2023 年 11 月 30 日(木)実施

## オブジェクト指向

Java 言語がオブジェクト指向言語であることは初回の授業で触れた。ここでは、クラスとイン スタンスとについて学習する。

クラスとインスタンス

初回の授業では,クラスの定義の一般形は次の様になることを学んだ。

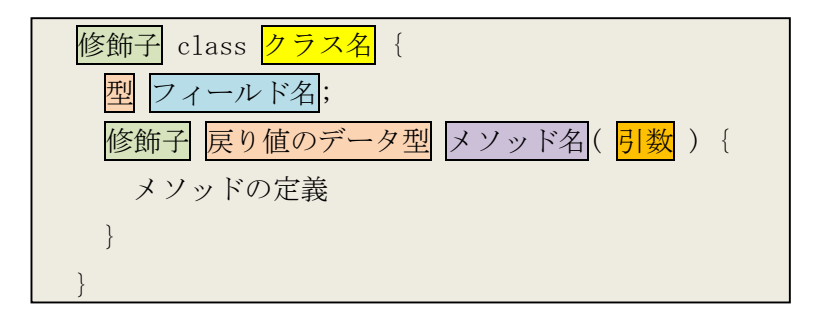

この様にクラスが定義されているだけでは、このクラスを利用することは出来ず、インスタン ス化という手続きで、設計図に相当するクラス定義からクラスの実体としてのインスタンスを作 成して初めて利用可能となる。なお,一つのクラスからは複数のインスタンスを作成することが 可能である。

インスタンスの作成は new 演算子によって行い、インスタンス変数に代入して利用する。

クラス名 変数名 = new <mark>クラス名</mark>(引数);

コンストラクタ

Java言語では、クラスの定義にフィールド、メソッドの他に、クラスのインスタンス化の際に 呼び出されて実行される処理を記述するコンストラクタを設けることが出来る。

コンストラクタの特徴としては,次の様なものが挙げられる。

- 1) 名称はクラス名と同一である。
- 2) 戻り値はない。
- 3) インスタンスの初期設定に利用する。
- 4) コンストラクタからメソッドを呼び出すことも可能である。

Student クラス・Student2 クラス・Student3 クラス

Eclipse で jimbo の様に『自分の姓』のパッケージを指定して、次の Student クラス, Student2 クラス及び Student3 クラスを作成せよ。(これは直接実行出来ないクラス ⇒ 後の例題及び演習 に利用する)

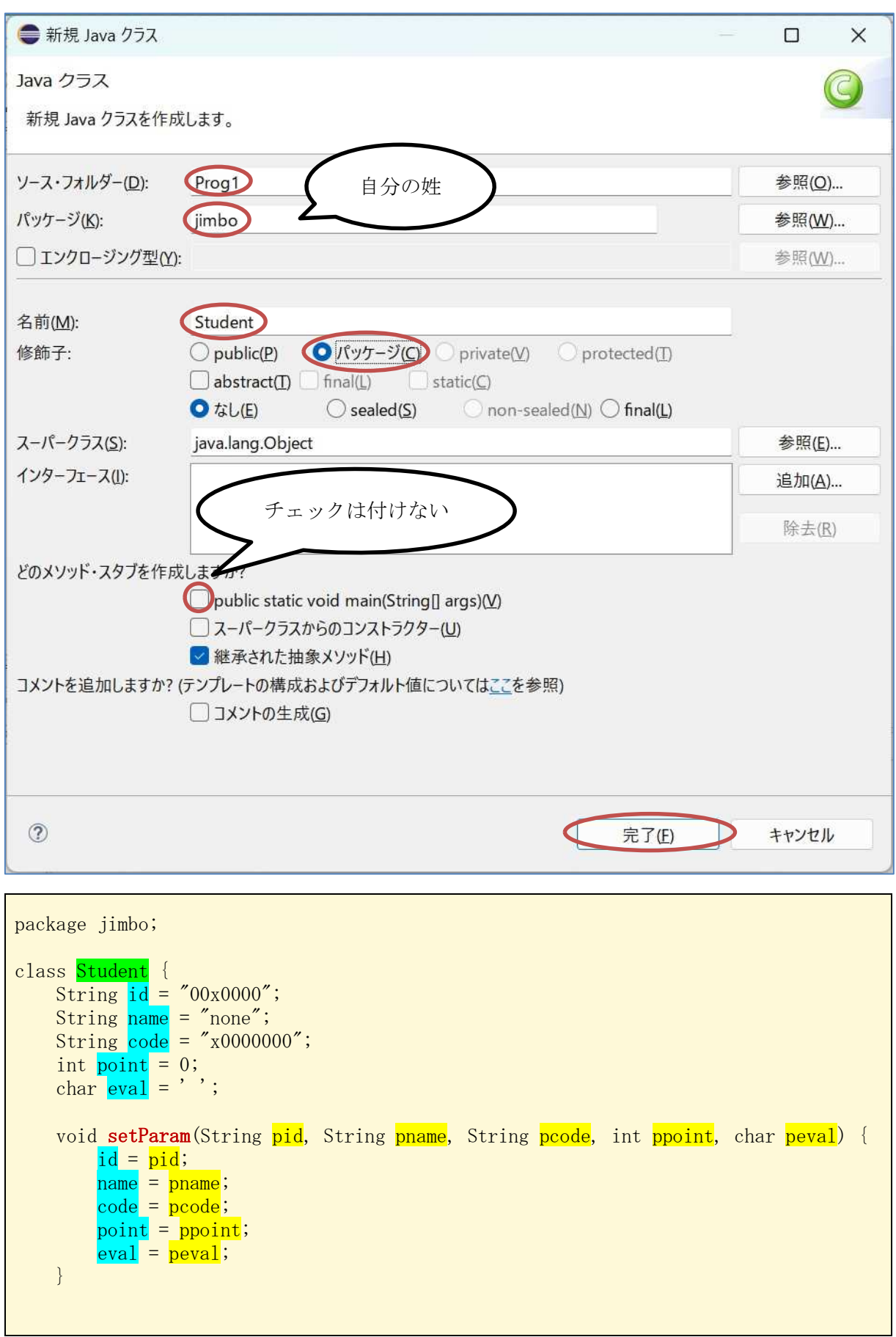

```
void dataDisp() {
       System.out.println("学籍番号:"+id+"\t 氏名:"+name+"\t 授業コード:"+code);
       System.out.println("\t 点数:"+point+"\t 評価:"+eval);
   }
}
```
【解説】

- 1. setParam メソッドの 5 個の引数は先頭から順に, 学籍番号, 氏名, 授業コード, 点数, 評価の データに対応している。
- 2. ¥t はタブコードのエスケープ文字を表す。
- 3.public 修飾子の付いていないクラスは,同一パッケージ内だけで利用可能となる。

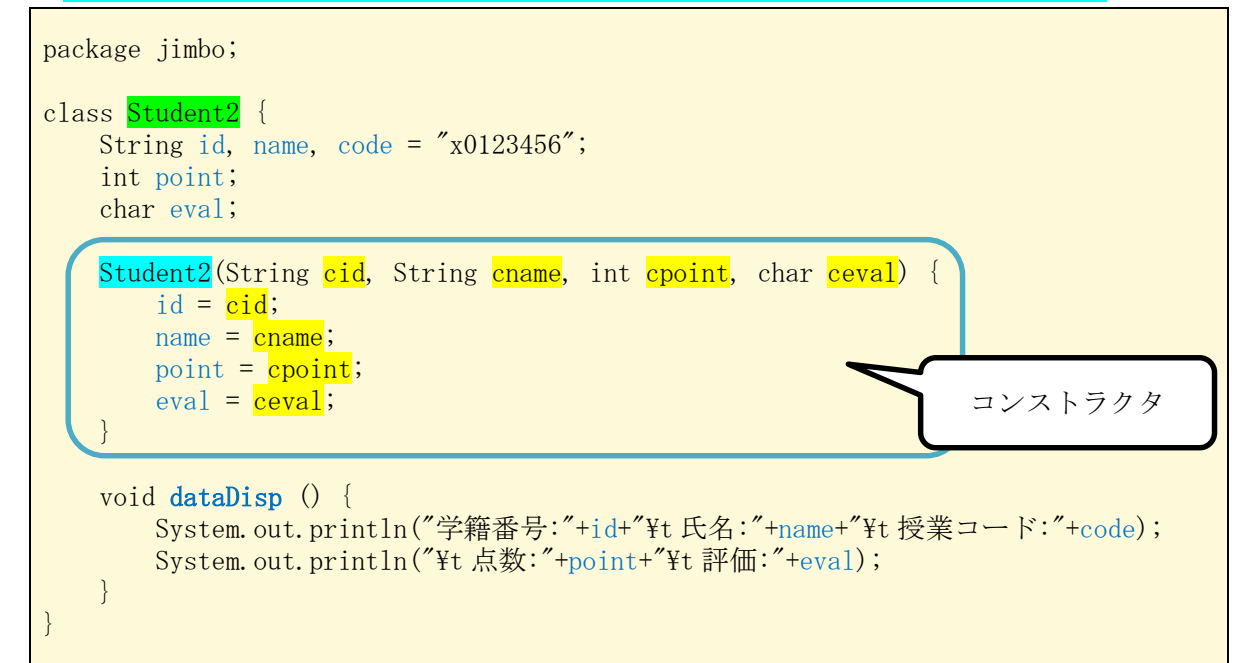

```
package jimbo;
class Student3 {
    String id, name, code = ''x0123456'';
    int point;
    char eval;
    Student3() {
        \overline{\text{setParam}}("00x0000", "none", "x0000000", -1, ' )}
    Student3(String cid, String cname, int cpoint) {
        char ev = eva(cpoint);
        setParam(cid, cname, code, cpoint, ev);
    }
    Student3(String cid, String cname, String ccode, int cpoint) {
        char ev = eva(cpoint);
        setParam(cid, cname, ccode, cpoint, ev);
    }
```

```
private static char eva(int p) {
        int rank;
        char c;
        if (p \le 0 \mid p > 100)c = 'X';else {
            rank = p/10;
            switch (rank) {
                case 6: c = 'C'; break;
                case 7: c = 'B'; break;
                case 8: c = 'A'; break;
                case 9:
                case 10: c = 'S'; break;
                default: c = 'D';
            }
        }
        return c;
    }
    void setParam(String pid, String pname, String pcode, int ppoint, char peval) {
        id = pid;name = <b>plane</b>;code = <b>pcode</b>;point = <b>point</b>;eval = \overline{peval};
    }
    void dataDisp() {
        System.out.println("学籍番号:"+id+"\t 氏名:"+name+"\t 授業コード:"+code);
        System.out.println("It 点数:"+point+"It 評価:"+eval);
    }
}
```
【解説】複数のコンストラクタが記述されている場合には,インスタンス化で呼び出される際の 引数に応じて、対応するコンストラクタが選択される。

例題 1

次のプログラムは Student クラスの setParam メソッド及び dataDisp メソッドの利用の仕方を 確認すると共に Student クラスのインスタンスの参照について確認するものである。これを入力, ビルドして、実行せよ。ここで、クラス名は Sample7\_1, ソースファイル名は Sample7\_1. java と する。

```
package jimbo;
public class Sample7_1 {
   public static void main(String[] args) {
      // TODO 自動生成されたメソッド・スタブ
```

```
String s1 = "23a0345", s2 = "大島優人", s3 = "z4567890";
   int po = 88;
   char ev = 'A';
   Student astudent = new Student();
   astudent. setParam(s1, s2, s3, po, ev);System.out.println("astudent の表示");
   astudent.dataDisp();
   System.out.println("-------------------------------------");
   Student student = astudent;
   student.code = "z5678901";
   student.point = 80;
   System.out.println("student を変更後:");
   System.out.println("student の表示");
   student.dataDisp();
   System.out.println("astudent の表示");
   astudent.dataDisp();
}
```
## 【解説】

}

- 1. メソッドは, astudent.dataDisp();の様に, インスタンス名+ドット演算子+メソッド名で実行 出来る。なお、setParam メソッドの様に引数がある場合には、必要な数の実引数を記述する。
- 2.student に代入されるのはインスタンス astudent の格納場所を表す参照である。
- 3. インスタンスのフィールドは、student.code の様に<mark>インスタンス名+ドット演算子+フィール</mark> <mark>ド名</mark>で指定される。
- 4.student のフィールドの値を変更すると,参照先の astudent のフィールドの値が変更される。

例題 2

次のプログラムは Student クラスのインスタンスの配列を作成し、これを利用して 3 人分の学 籍番号,氏名,授業コード,点数を入力し,これらに評価を付加して画面に表示するものである。 これを入力、ビルドして実行せよ。ここで、クラス名は Sample7 2, ソースファイル名は Sample7\_2.java とする。

```
package jimbo;
import java.util. Scanner;
public class Sample7_2 {
   public static void main(String[] args) {
       // TODO 自動生成されたメソッド・スタブ
       final int NUM = 3;
```
 $-5 -$ 

}

```
String s1, s2, s3;
    int po;
    char ev;
    Scanner sc = new Scanner (System. in);
    Student<sup>[]</sup> students = new Student<sup>[NUM];</sup>
    for (int i=0; i\langle NUM; i^{++}\ranglestudents[i] = new Student();
    for (int i=0; i\langle NUM; i^{++} \rangle {
        System.out.println((i+1)+'' \wedge \exists \emptyset);
        System.out.print("学籍番号を入力してください:");
        s1 = sc.next();
        System.out.print("氏名を入力してください:");
        s2 = sc.next();
        System.out.print("授業コードを入力してください:");
        s3 = sc.next();
        System.out.print("点数を入力してください:");
        po = sc.nextInt();ev = eva(po);
        students[i].setParam(s1, s2, s3, po, ev);
    }
    System.out.println("-------------------------------------");
    for (int i=0; i\leq NUM; i++) {
        System.out.println((i+1)+"人目のデータ:");
        students[i].dataDisp();
    }
}
private static char eva(int p) {
    int rank;
    char c;
    if (p \le 0 || p \ge 100)c = 'X';else {
        rank = p/10;
        switch (rank) {
            case 6: c = 'C'; break;
            case 7: c = 'B'; break;
            case 8: c = 'A'; break;
            case 9:
            case 10: c = 'S'; break;
            default: c = 'D';
        }
    }
   return c;
}
```
【解説】students はクラス型インスタンスの配列で, 各要素のインスタンス化が必要である。 \* eva メソッドは第 6 回に配布済み

## 例題 3

次のプログラムは Student2 クラスのインスタンスの配列を作成し、Student2 クラスのコンス トラクタの働きを確認するものである。これを入力,ビルドして,実行せよ。ここで,クラス名 は Sample7\_3, ソースファイル名は Sample7\_3. java とする。

```
package jimbo;
import java.util. Scanner;
public class Sample7_3 {
   public static void main(String[] args) {
        // TODO 自動生成されたメソッド・スタブ
        final int NUM = 3;
        String[] s1 = new String[NUM];
        String[] s2 = new String[NUM];
        int[] po = new intNUM;
        char[] ev = new char[NUM];
        Scanner sc = new Scanner (System. in);
        Student2<sup>[]</sup> students = new Student2<sup>[NUM];</sup>
        for (int i=0; i\langle NUM; i^{++}\rangle {
            System.out.println((i+1)+''\text{/} \boxplus \oslash'');
            System.out.print("学籍番号を入力してください:");
            s1[i] = sc.next();System.out.print("氏名を入力してください:");
            s2[i] = sc.next();System.out.print("点数を入力してください:");
            po[i] = sc.nextInt();ev[i] = eva(po[i]);}
        for (int i=0; i\langle NUM; i++)students[i] = new Student2(s1[i], s2[i], po[i], ev[i]);System.out.println("-------------------------------------");
        for (int i=0; i\langle NUM; i++) {
            System.out.println((i+1)+"人目のデータ:");
            students[i].dataDisp();
        }
   }
   private static char eva(int p) {
        int rank;
        char c;
       if (p \le 0 \mid p > 100)
```

```
c = 'X';else {
           rank = p/10;
            switch (rank) {
                case 6: c = 'C'; break;
                case 7: c = 'B'; break;
                case 8: c = 'A'; break;
                case 9:
                case 10: c = 'S'; break;
                default: c = 'D';
            }
       }
       return c;
   }
}
```
演習

次のプログラムは Student3 クラスの 4 個の引数を持つコンストラクタを利用するインスタン スの配列を作成し、これを利用して3人分の学籍番号、氏名、授業コード、点数を入力し、これ らに<mark>評価を付加した結果</mark>を画面に表示するものである。このプログラムリストの空欄 1) ~4) に<mark>適切な語句を埋めて</mark>完成させたプログラムを入力し、ビルドして実行せよ。ここで, クラス名は Ex7. ソースプログラム名は Ex7. java とする。

```
package jimbo;
import java.util.Scanner;
public class Ex7 {
    public static void main(String[] args) {
        // TODO 自動生成されたメソッド・スタブ
        final int NUM = 3;
        String[] s1 = new String[NUM];String[] s2 = new String[NUM];String \lceil s3 = new String \lceil NUM \rceil;
        int[] po = new int[NUM];Scanner sc = new Scanner (System. in);
        Student3[] students = new Student3[NUM];
        for (int i=0; i\langle NUM; i^{++} \rangle {
            System.out.println((i+1)+''\text{/} \boxplus \oslash'');
            System.out.print("学籍番号を入力してください:");
            s1[i] = sc.next();
            System.out.print("氏名を入力してください:");
            s2[i] = sc.next();
```

```
System.out.print("授業コードを入力してください:");
       s3[i] = sc.next();System.out.print("点数を入力してください:");
       po[i] = sc.nextInt();}
   for (int i=0; i\langle NUM; i++)students[i] = new Student3( <u>1)</u> , 2) , 3) , 4) ;
   System.out.println("-------------------------------------");
   for (int i=0; i\langle NUM; i^{++}\rangle {
       System.out.println((i+1)+"人目のデータ:");
       students[i].dataDisp();
   }
}
```
提出物:

}

- 1) 例題 1, 例題 2, 例題 3 及び演習のプログラムのコンソールへの出力結果をコピーして貼り付 けたテキストファイル res7.txt をメールに添付する。
- 2) 演習のソースプログラムのファイル Ex7.java をメールに添付する。
- 3) 第 7 回の理解度確認用の質問ファイル Prog1\_Questions\_7th.txt に解答を記入して,メールに 添付する。
- \* メールの件名は『プログラミング1 第7回課題』(鍵括弧は要らない)とする。